## **BUYING ON EBAY**

## **Prepared by David Muir (February 2019)**

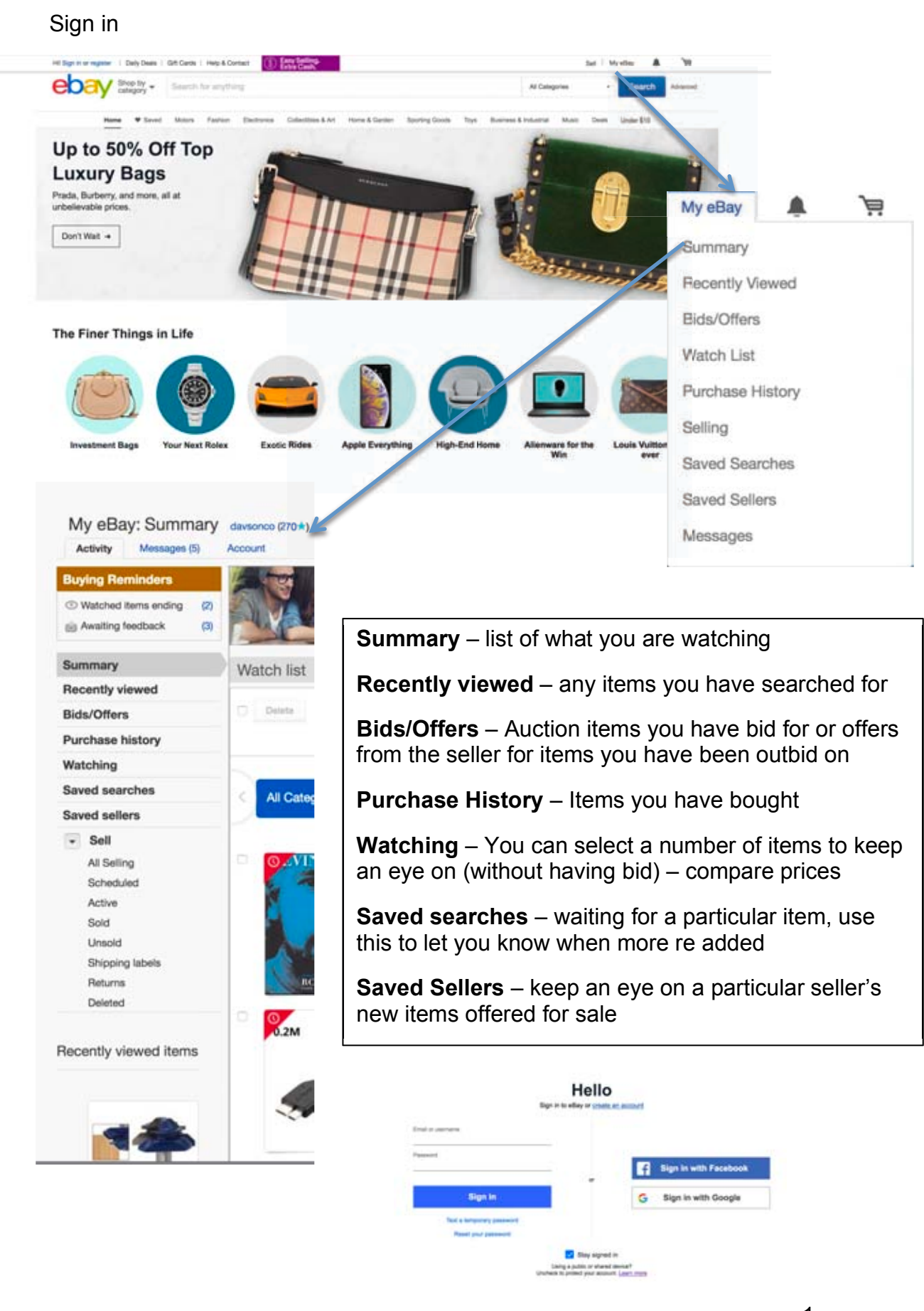

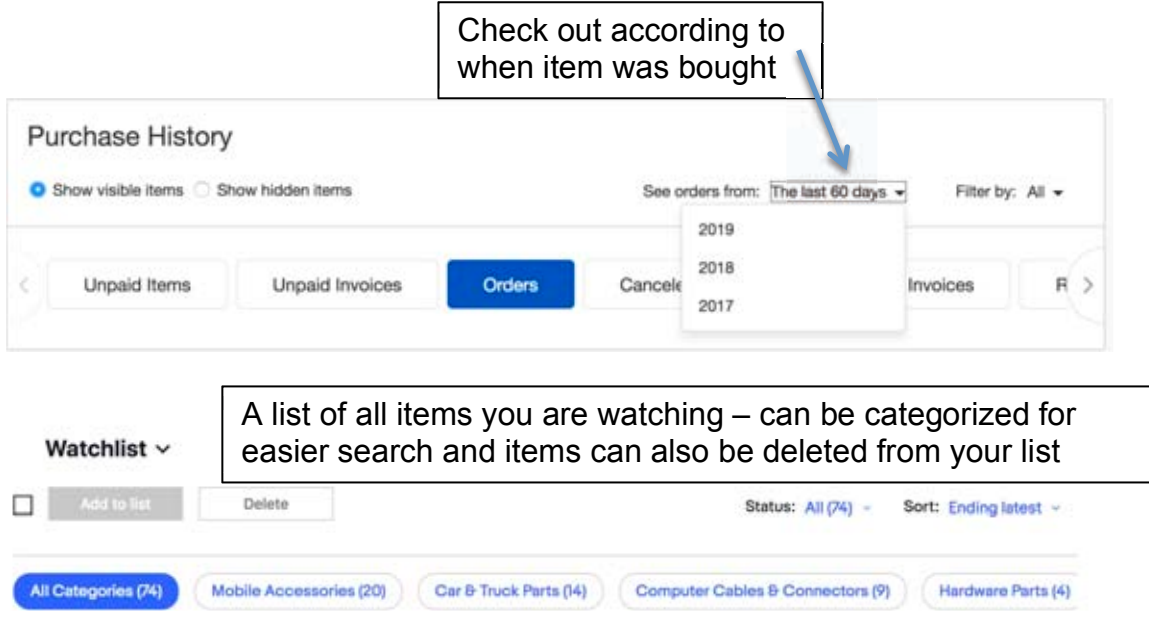

## **BUYING:**

When searching, simply type in what you are looking for into the search bar at the top. It might be necessary to qualify what you are looking for by specifying a category to narrow the search

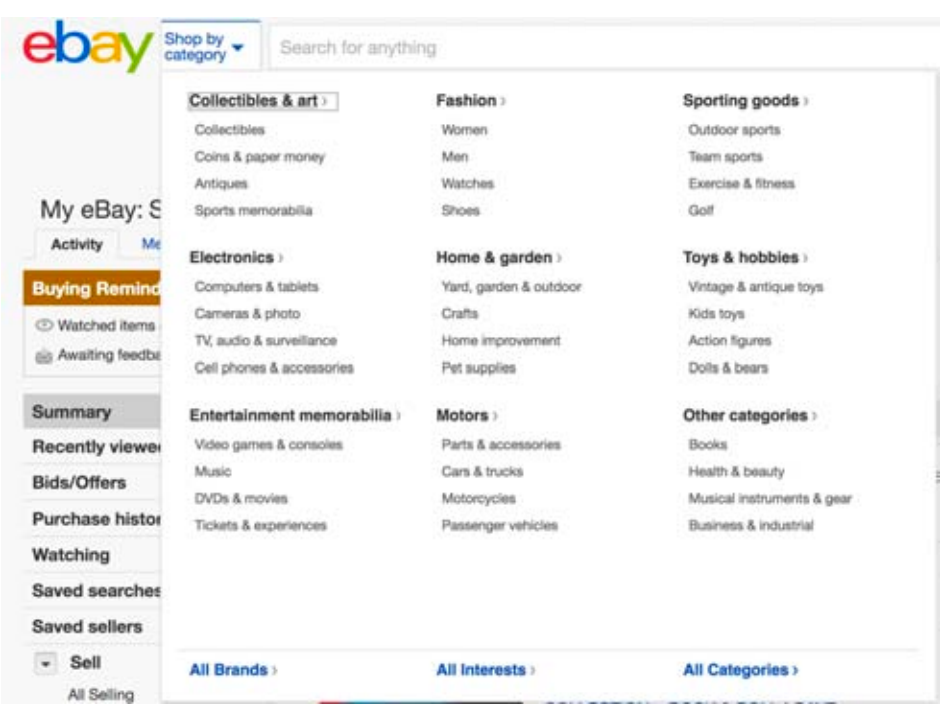

It might be necessary to try a few variations of wording to narrow down what you are looking for.

After typing in your search, press ENTER on your keyboard (or the SEARCH button on the screen at the end of the search bar entry point) to be presented with a list of related items.

Depending on what you are searching for, a filtering list will appear on the lefthand side of the screen. This will allow you to narrow the search down (e.g. only form an Australian seller, free postage, auction/buy now items, free/paid delivery….)

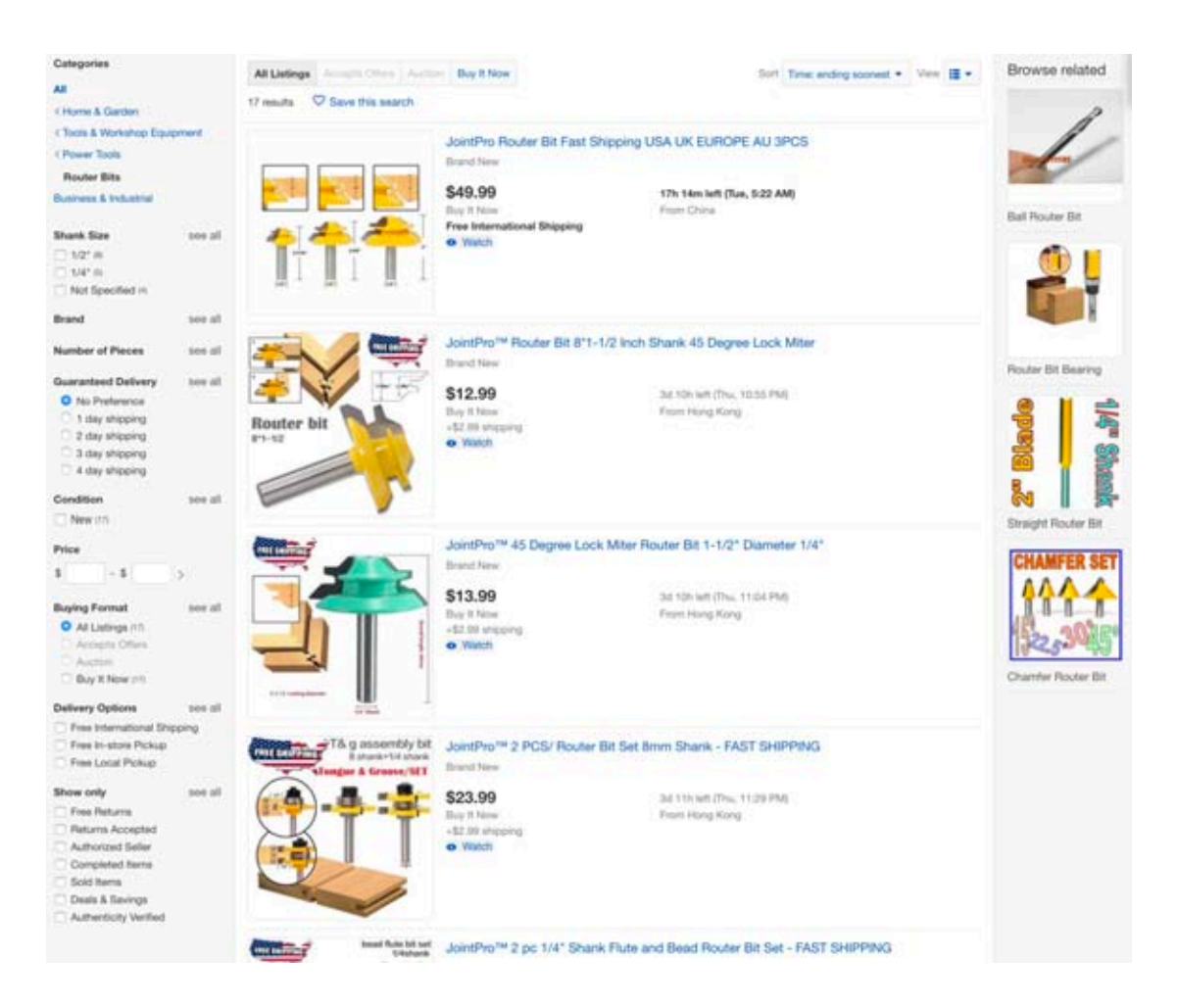

The information displayed on this page is a summary of the sale items – noting price/delivery costs/how long the item is to be on sale and point of origin. (There is a link that can be click on to watch the item)

Clicking on the blue text will take you to a detailed description of the item.

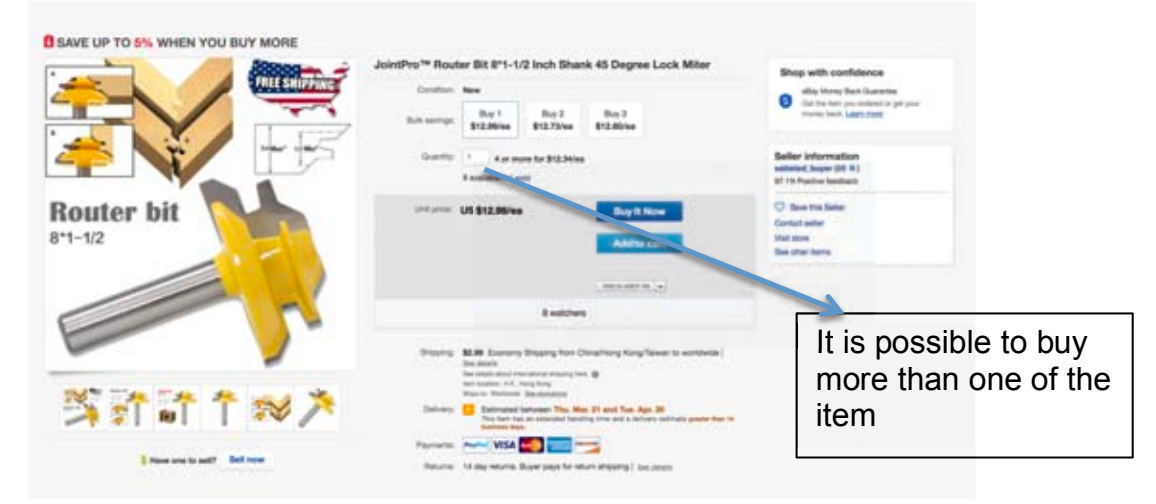

On the detailed page you will find specific information about dimensions, weight, colours, postage, etc. It is possible to 'watch' the item from here and also ask the seller a question. It is also possible to go to the seller's site to see what other items they have for sale and to save the seller to receive emails telling you when new items are listed.

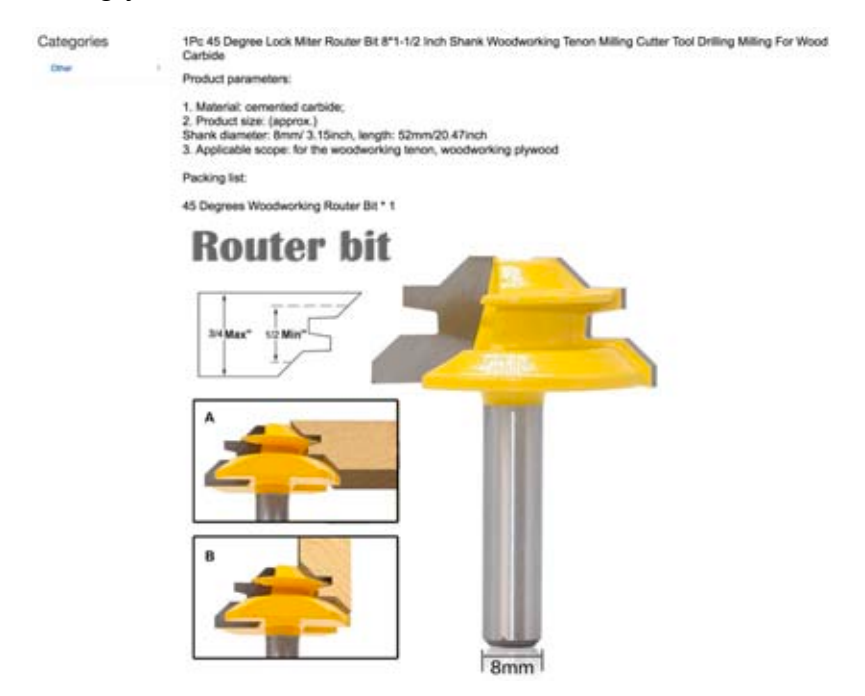

Also next to the seller's name is a link to their feedback. This allows you to see how many items they have sold and how other buyers have responded to their own purchases. (When you have received your item, it is expected that feedback will be given – you also receive feedback from the seller as to their experience of selling to you). Responses can be Positive, Negative or Neutral – You are looking for a high proportion of positive responses!

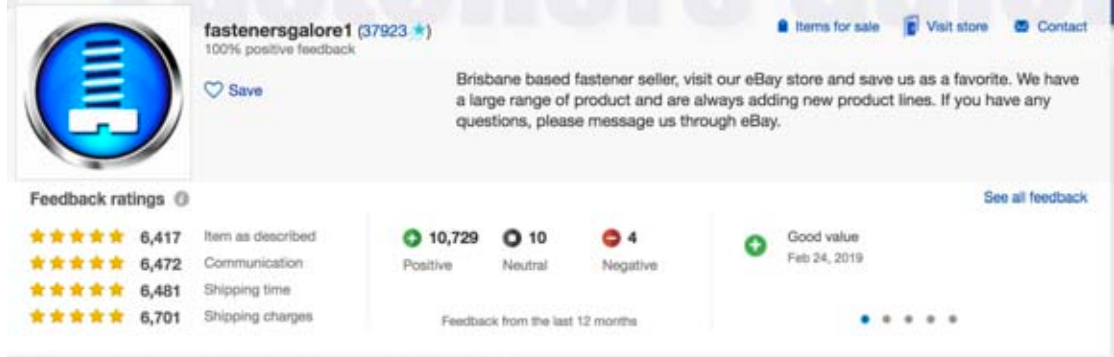

If you have decided to make a purchase, click on the commit to **Buy it now**  button. This will take you to the checkout screen. This will give you a detailed description of your purchase – Shipping address, estimated delivery date, cost summary (now includes GST) and payment options. Whilst direct deposit is available, most eBay sellers use PayPal. (There is also an **Add to cart** button if you are wishing to buy another different item from the same seller).

<sup>1,222</sup> Followers | 0 Reviews | 43,736 Views | Member since: May 30, 2011 | 9 Australia

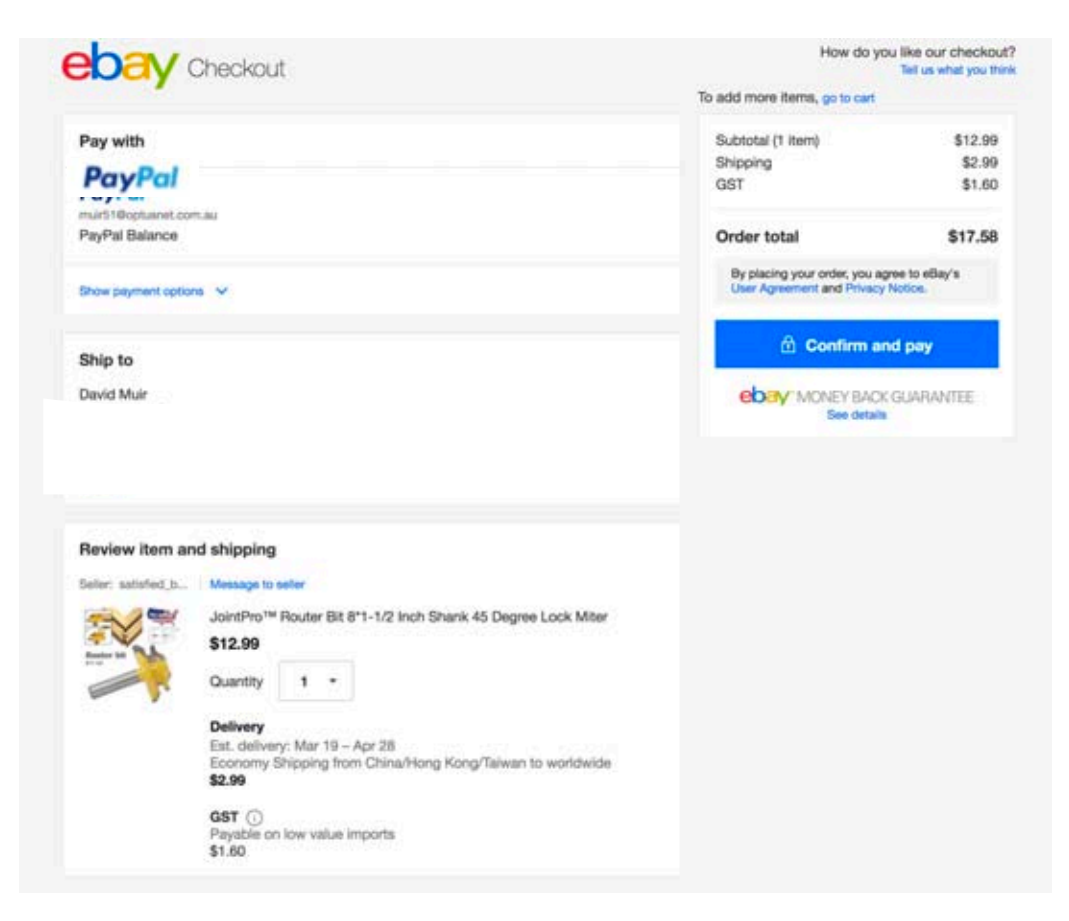

PayPal will be directly linked to your eBay account, so a purchase will take you directly to your PayPal account to confirm the payment.

PayPal offers the security that if something goes wrong with the sale (faulty, incorrect, undelivered), a request for a correction through the eBay site will have PayPal take up your issue and if the seller doesn't respond satisfactorily will refund you.

Emails from both PayPal and eBay will confirm the purchase and usually the seller will also confirm when the item has been sent. When the item has arrived, go to your Purchase History and, provided all is correct, leave feedback (link on the right side –I'd like to...).

There is a good help section in both eBay and PayPal.

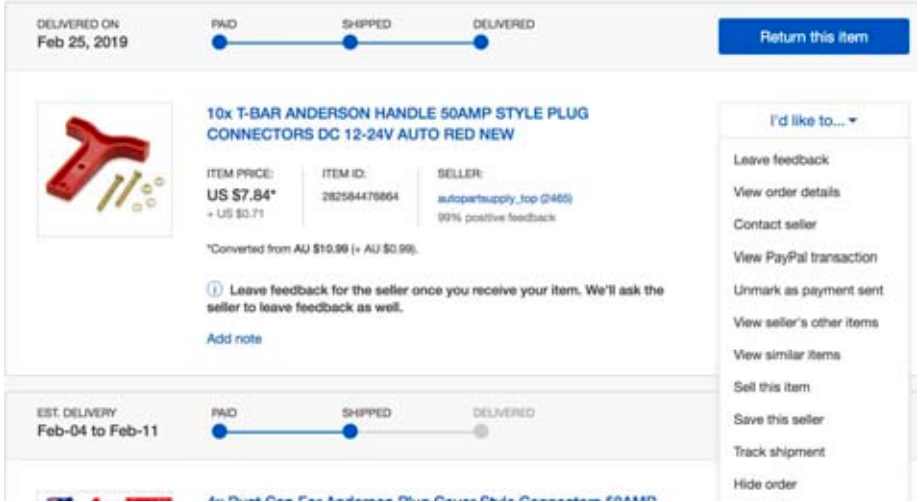

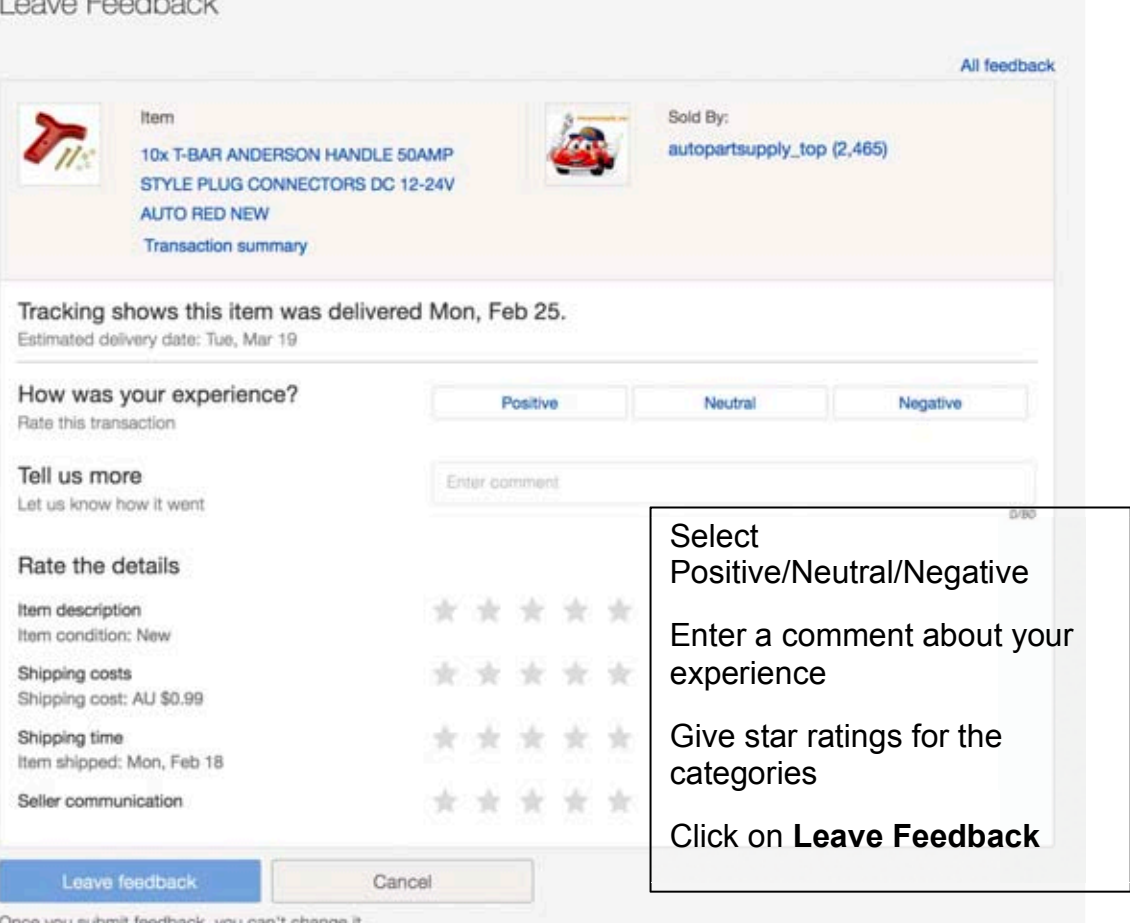

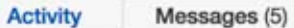

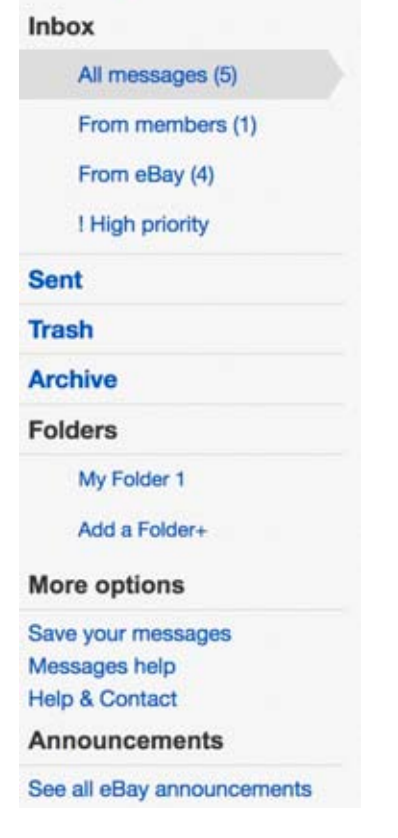

If you have had any correspondence with the seller or eBay, it will be in your eBay Inbox.

It is important that contact with the seller ONLY be made through eBay, NOT replying or sending from your home email. (This allows eBay to keep track of conflict/problems and also prevents you from possible SPAM emails.